# Release GC-CAM Edit v24.1 **Notes**

## **Table of Contents**

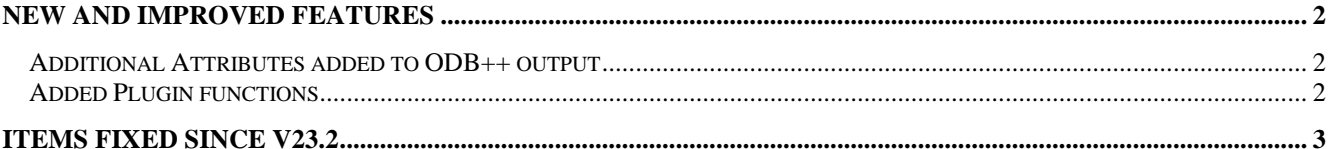

## **New and Improved Features**

### **Additional Attributes added to ODB++ output**

Layers can now be locked so that they cannot be edited. The idea is to prevent unintentional editing of layers to prevent changes to completed work. Right clicking on a layer in the Layer List (Physical or Data) now gives the option to Lock a Layer. The Layer List is updated with a '^' to indicate that a layer is 'Locked' and the layer can only be Unlocked using the pop-up menu. If the Layer Status is set to Edit for a Locked layer, then a message is displayed to confirm that the Edit status is intended.

#### **Added Plugin functions**

A number of plugin functions have been added to enhance the customization of the product. Details can be found within the Intellisense for the plugin.

## **Items Fixed since v23.2**

This list is customer reported issues fixed for this release.

#787 Added WritewithPDF to the Layergroup extension to allow scripted outputs using existing Plotter Definition Files.

#786 Importing of a Rout file now correctly displays arcs for a particular construction.

#785 Fixed a minor issue where the Graphics window was not being consistently maximized as per the Tools > Customize setting.

#784 Old Drill Tables (.RCK files) created in 32 bit application version loaded at double size into the v23.2 release. This issue has been fixed.

#783 Fixed an issue with the Plugin code so that the value for SM\_EXPOSED\_CU\_PCT returned the expected and correct value.

#782 Netlist compare results for a specific data set reported negative net number in the Comparison report. Fixed.

#780 Corrected arc display issue associated with Rout file import. Data exported correctly but the visually, incorrect display (in Transparent mode) has been addressed.

#779 Updated the functionality of Register Layers to correctly register all associated data layers when a

Physical Layer was defined in the dialog. A new option 'Include Data Layers in same Physical Layer' has been added. This moves any data within the same physical layer the same distance as the layer that contains the selected registration pad.

#778 Additional attributes are now exported to ODB++ output.

#777 Added additional settings to the Plugin interface to allow more control over the location of dialogs that are generated from other dialogs. Programmers can now define the dialog location to suit needs.

#776 Drill layers are now correctly defined as BOARD layers rather than MISC layers within the matrix file for an ODB++ output.

#773 The 32bit Gerber export of arcs was broken in the initial release of v23.2. Immediately fixed.